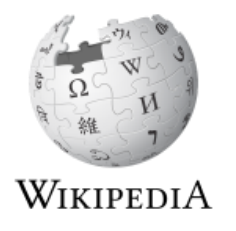

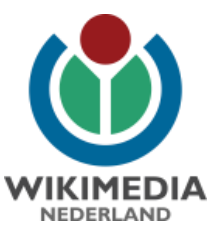

# **Pattypan – uploading the spreadsheet way**

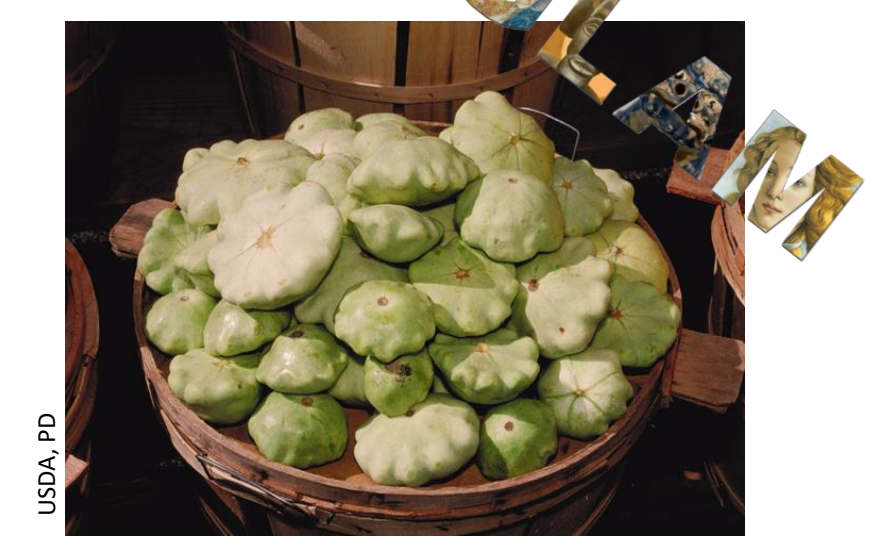

Arne Wossink wossink@wikimedia.nl

17 February 2017 EuropeanGLAMWiki coordinators meeting UNESCO, Paris

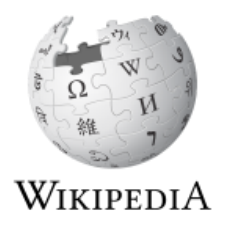

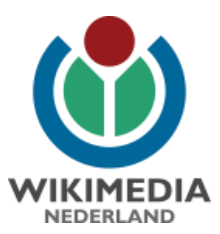

# **Existing tools for uploading**

- Uploadwizard  $\bullet$
- Commonist  $\bullet$
- Vicuña Uploader  $\bullet$
- ComeOn!  $\bullet$
- GLAMwiki Toolset (GWT)

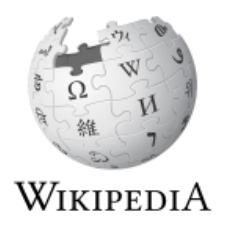

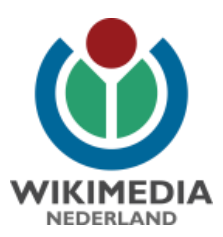

# **Why another one?**

- Large gap between GWT and other tools
- GWT bureaucratic, steep learning curve
- Apart from GWT no good other tool for mass-uploading

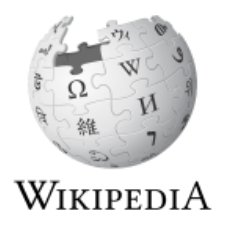

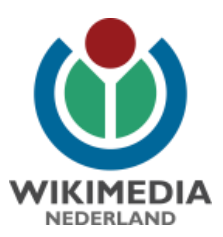

### **Development Pattypan**

- Grants:IEG/Batch uploader for small GLAM projects
	- "Neither of these tools [GWT enz.] is perfect for the scale of planned uploads and the GLAM capabilities"
	- "simple tool that will enable the volunteer or employee working in a GLAM institution to simplify choosing and uploading selected files"
- Developer: User:Yarl (also Vicuña)

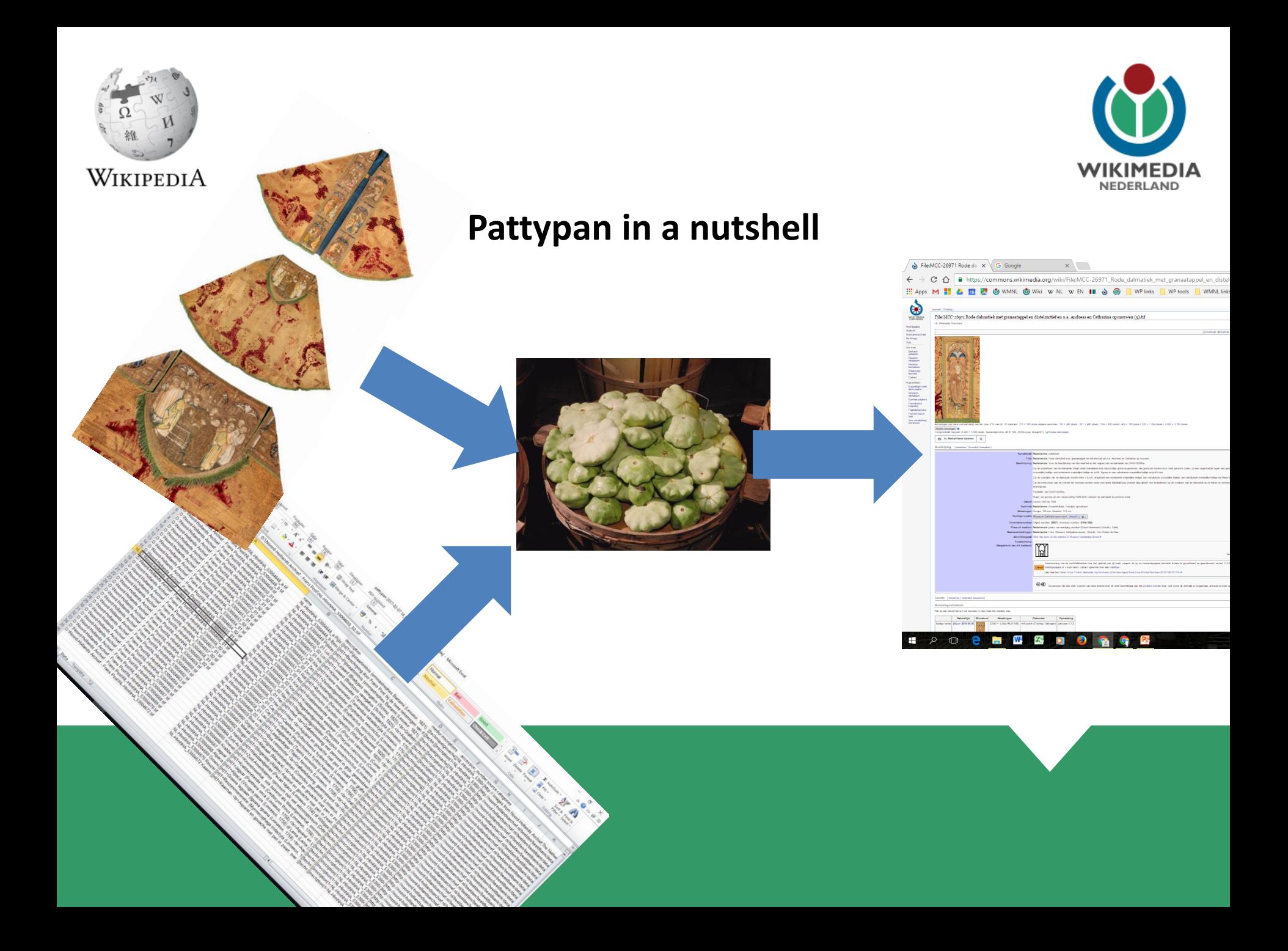

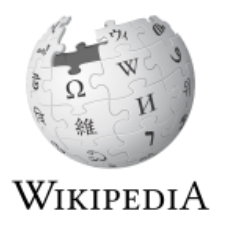

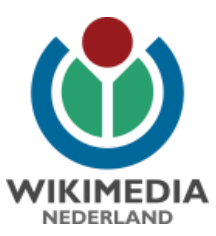

### **Installation Pattypan**

- (Download and install Java)
	- https://www.java.com/nl/download/
- Download and install latest version Pattypan
	- Version 0.6 (as of 16 February 2017)
	- <https://github.com/yarl/pattypan/releases>
	- .jar (Windows) / .app (Mac)
	- Can be run from desktop

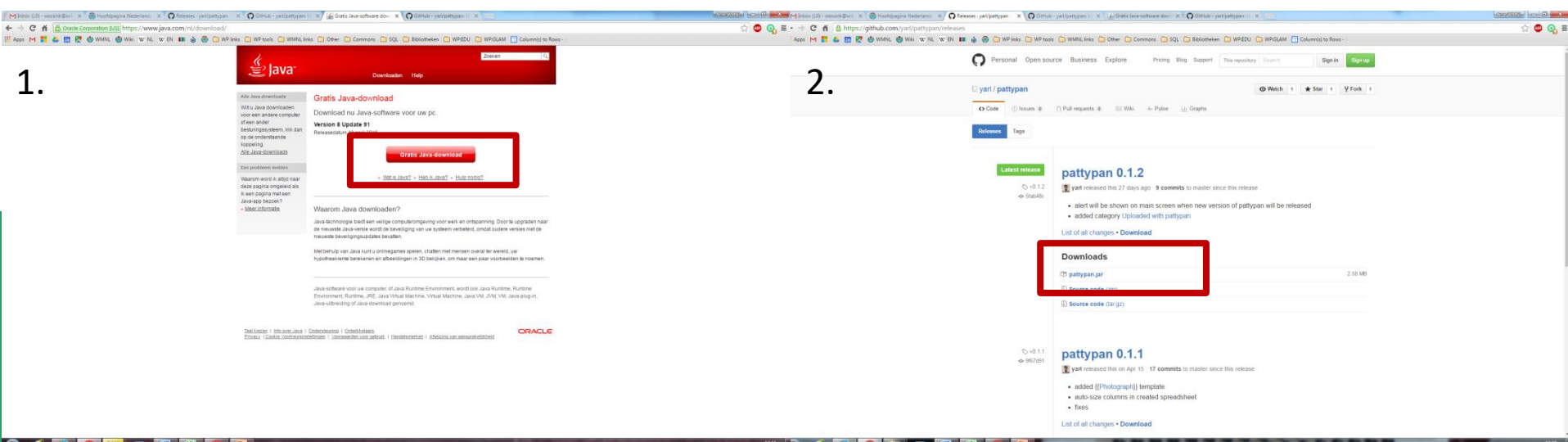

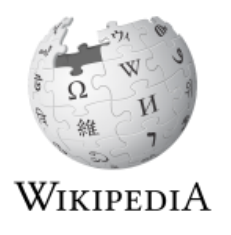

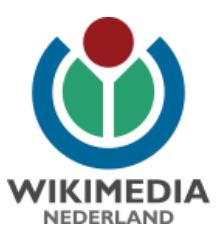

# **Prepare files**

- File formats: GIF, JPG, TIF, OGG, PNG, SVG, WAV
- Put in 1 folder (subfolders possible)
- Multiple file formats in 1 upload possible
- File name irrelevant can be renamed during upload process

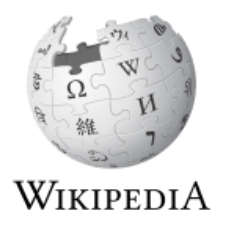

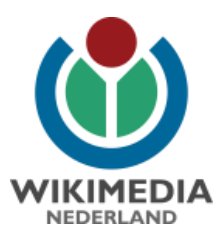

#### **Select files – know wat can be donated!**

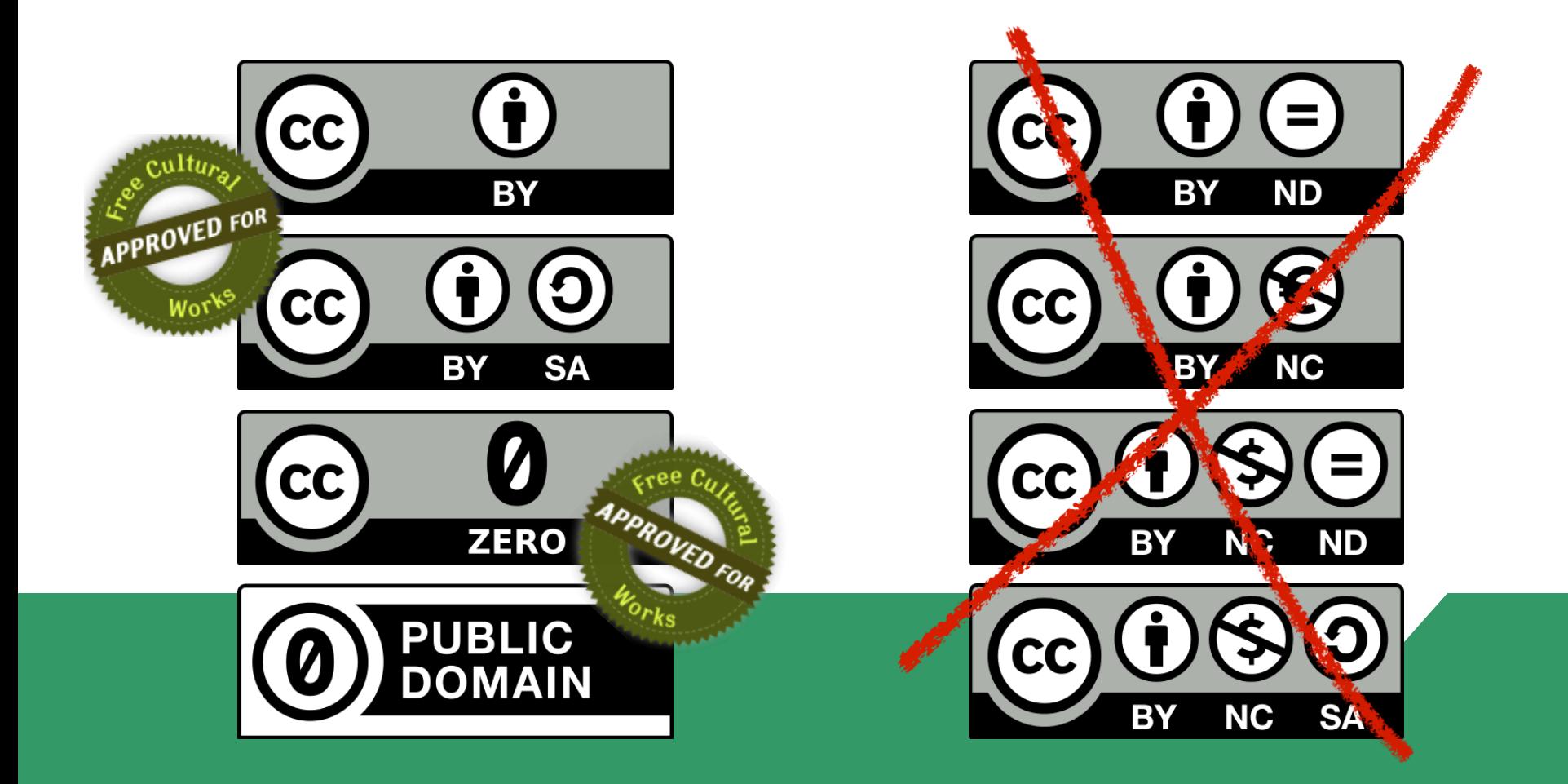

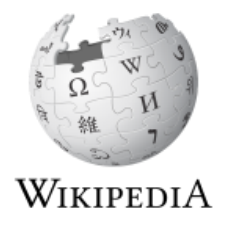

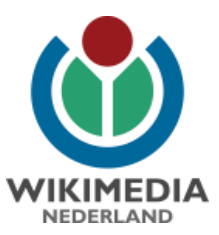

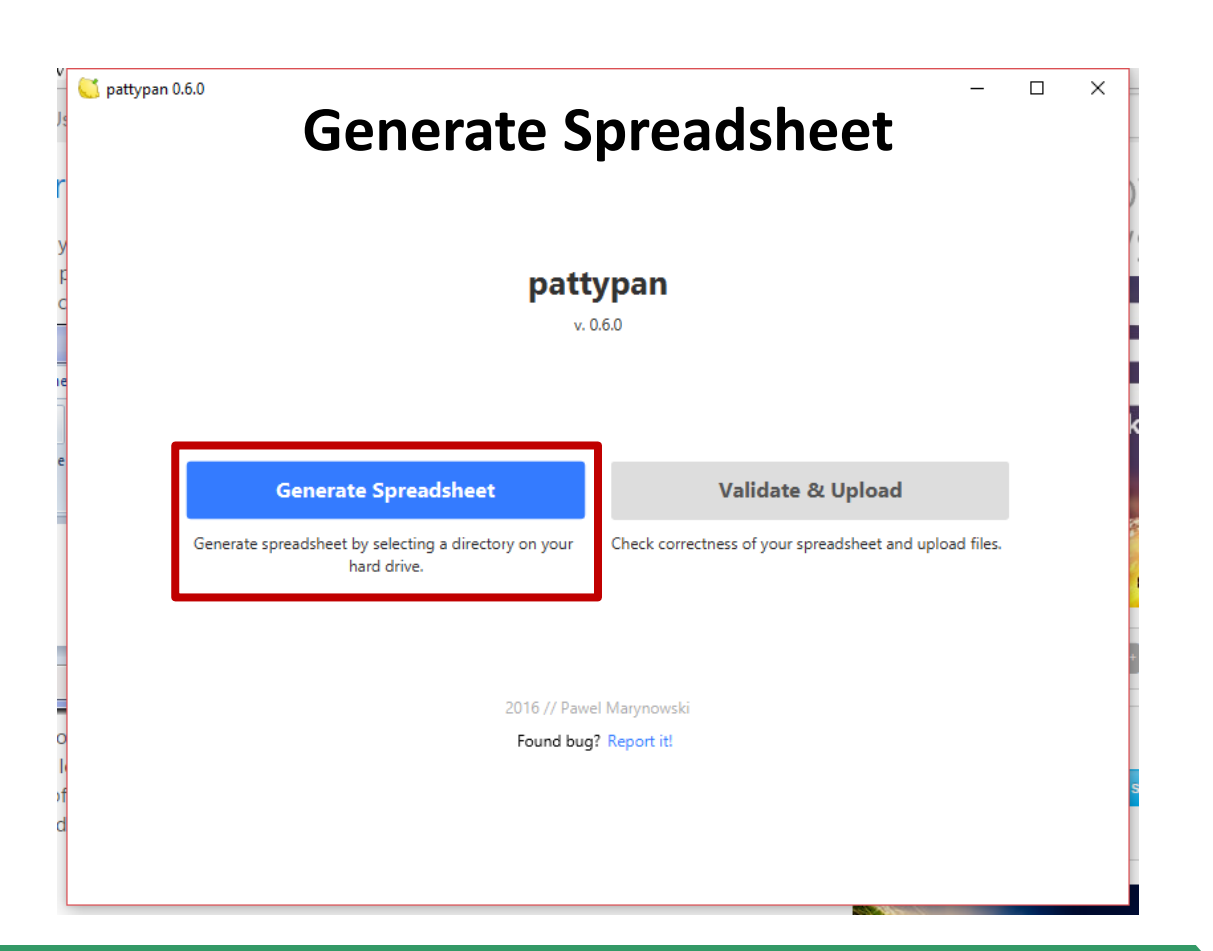

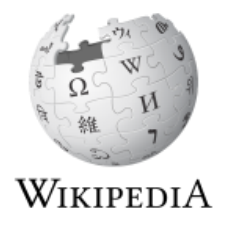

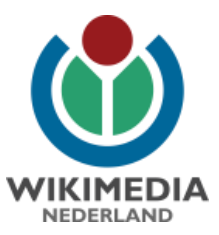

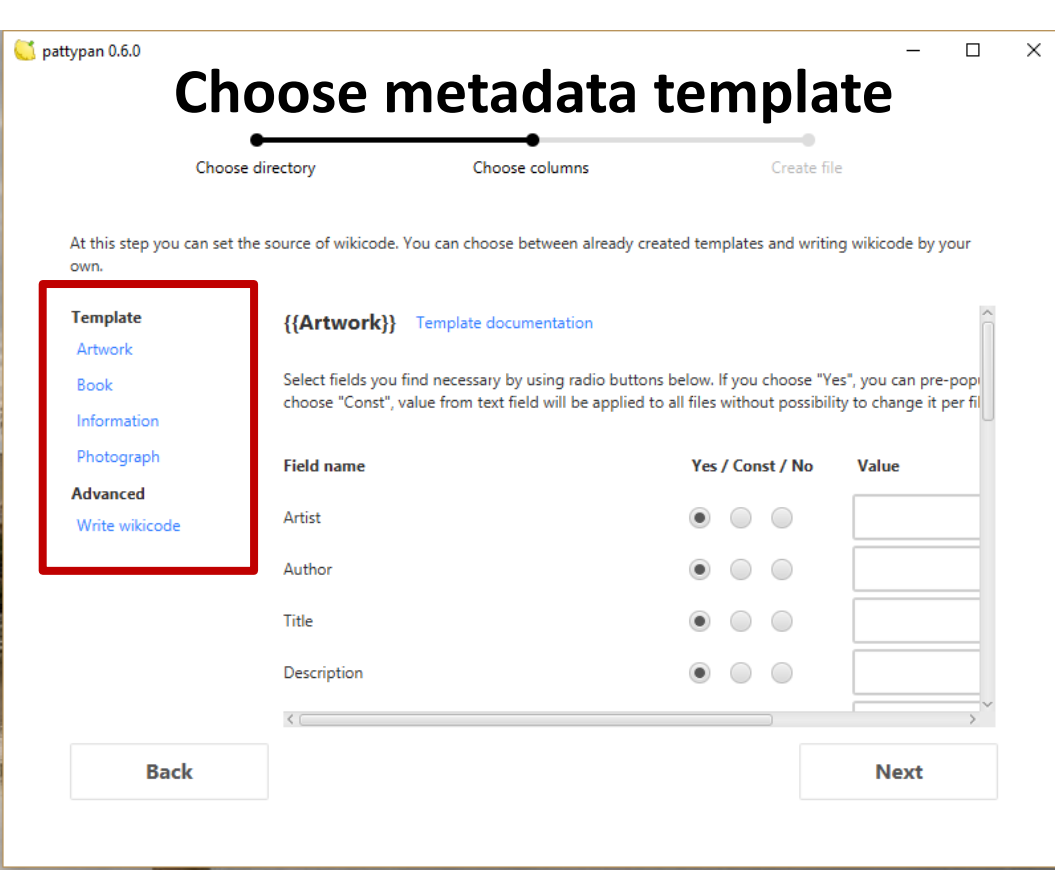

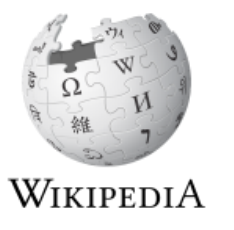

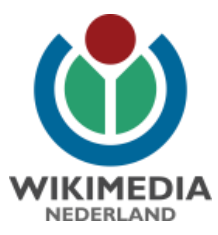

#### **Templates determine which metadata can be entered**

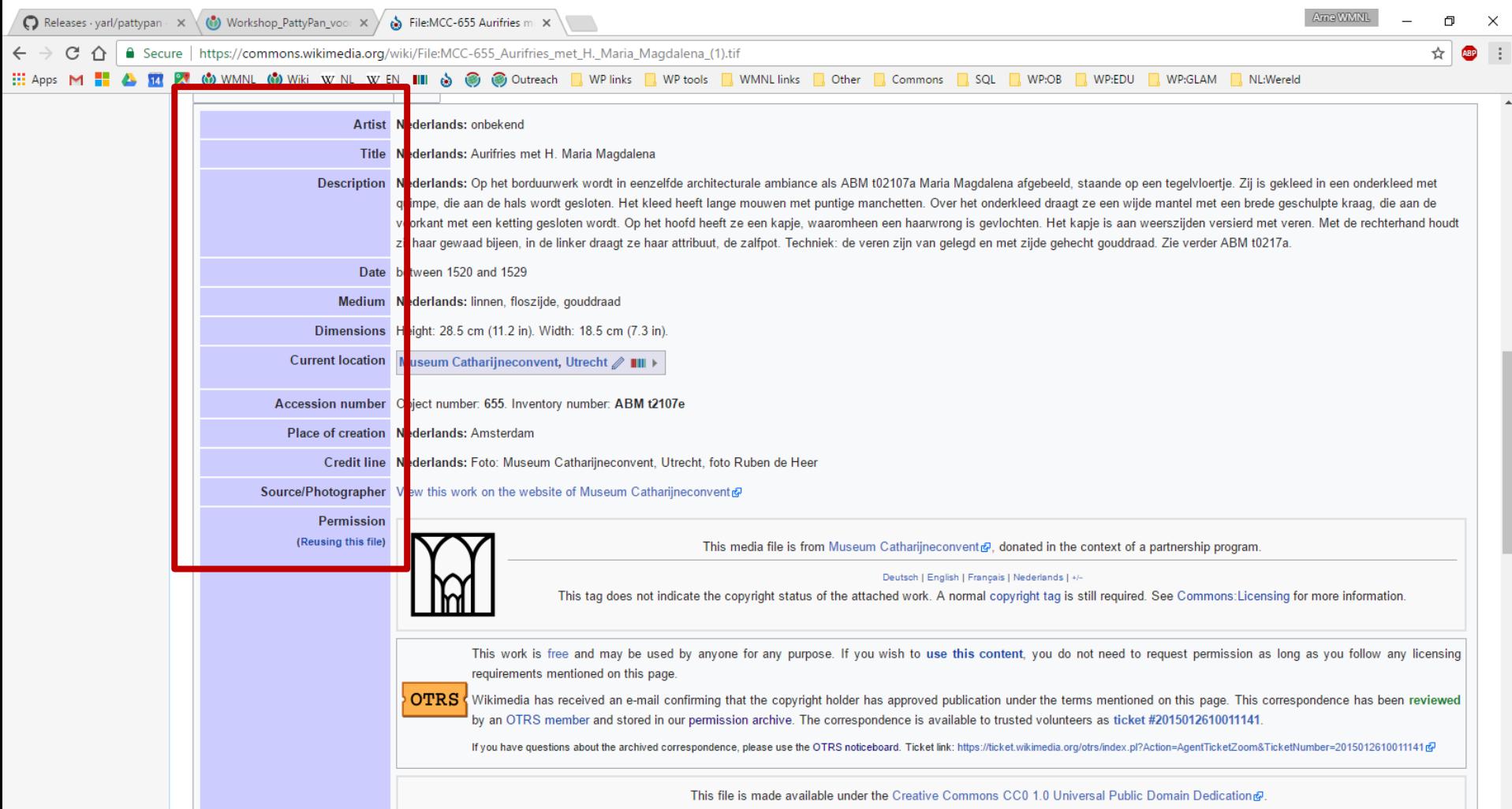

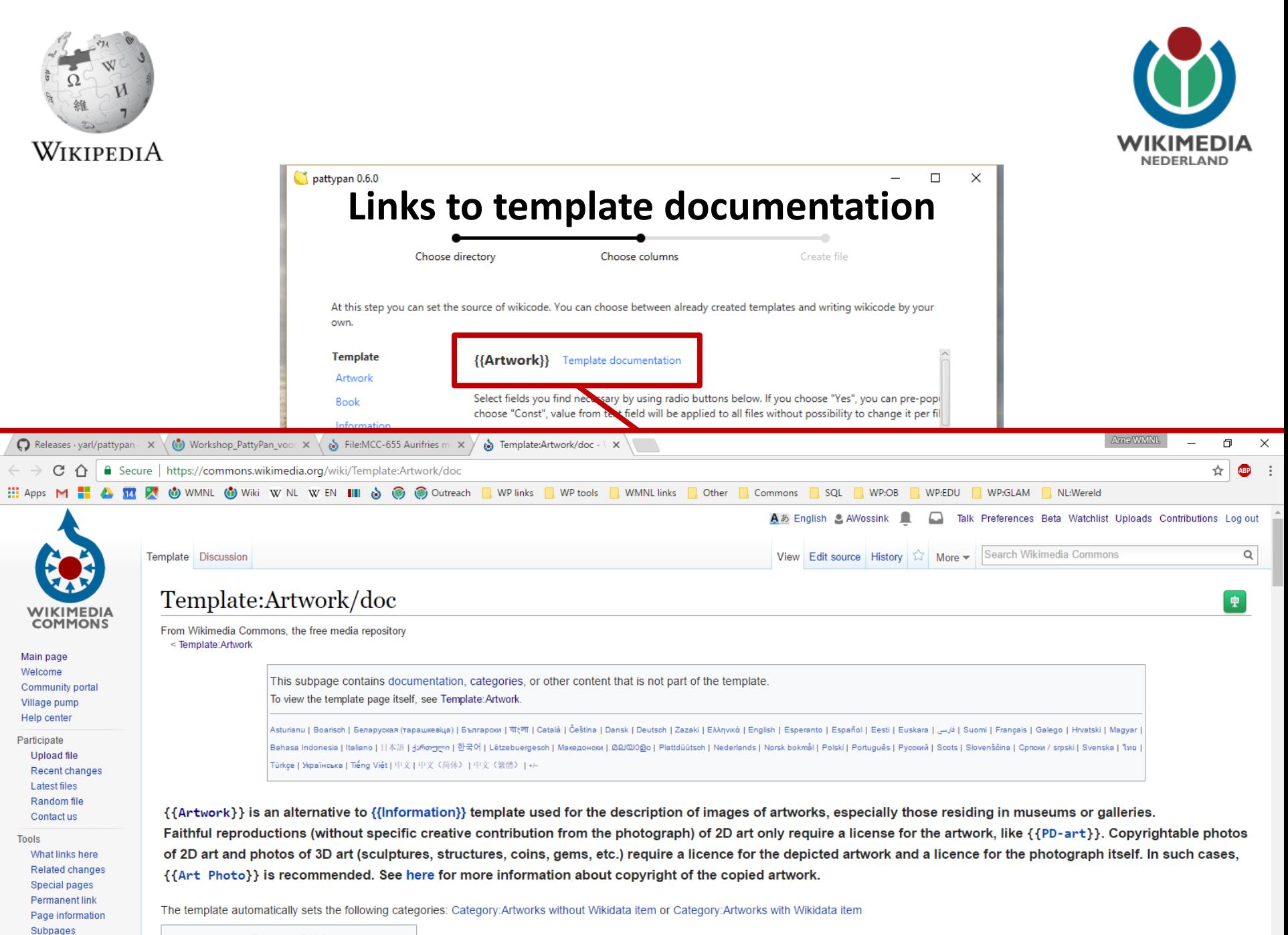

Perform batch task

**Contents** [hide]

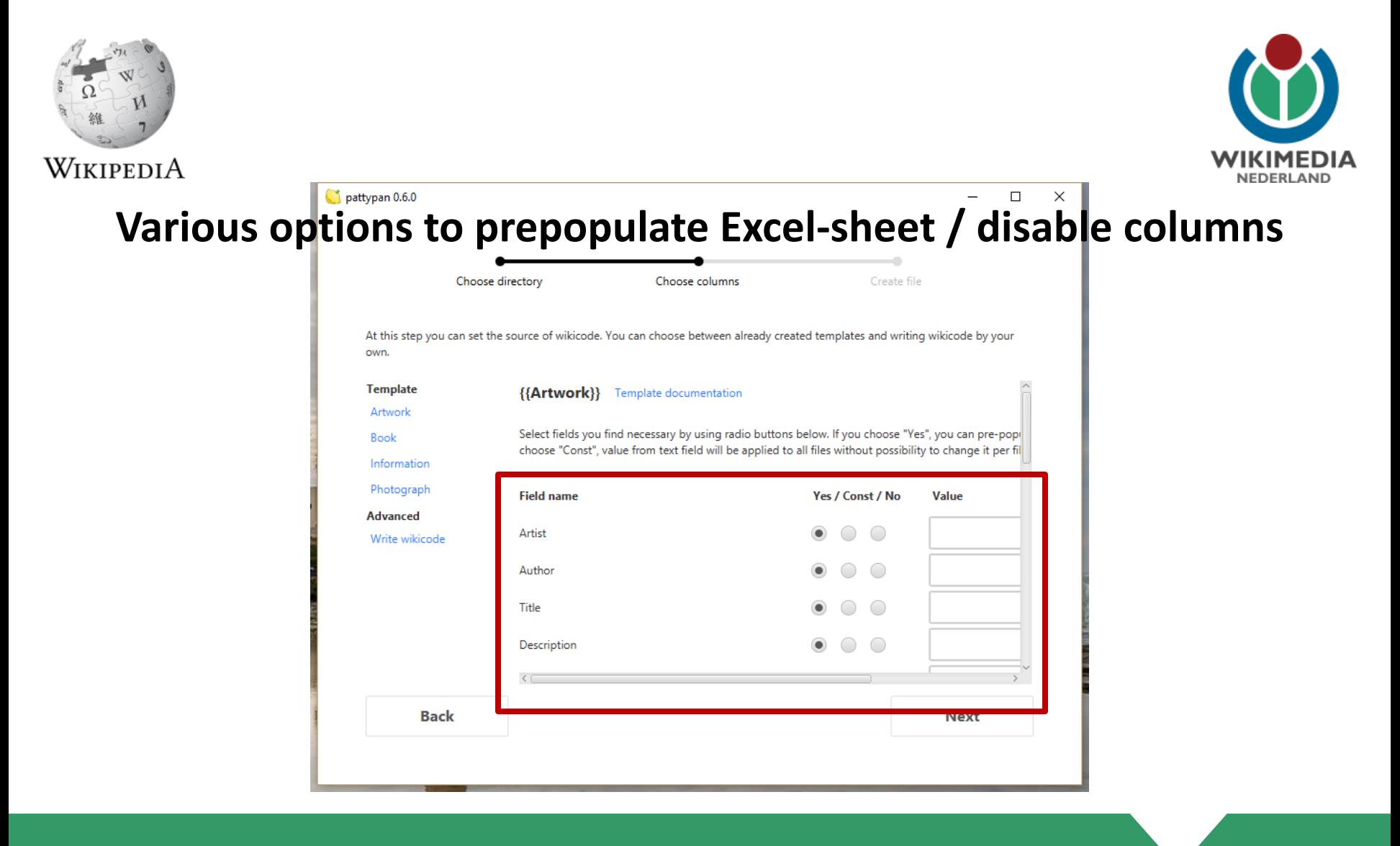

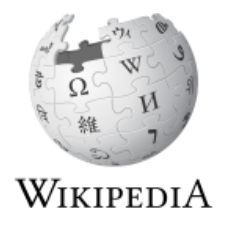

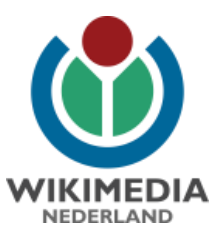

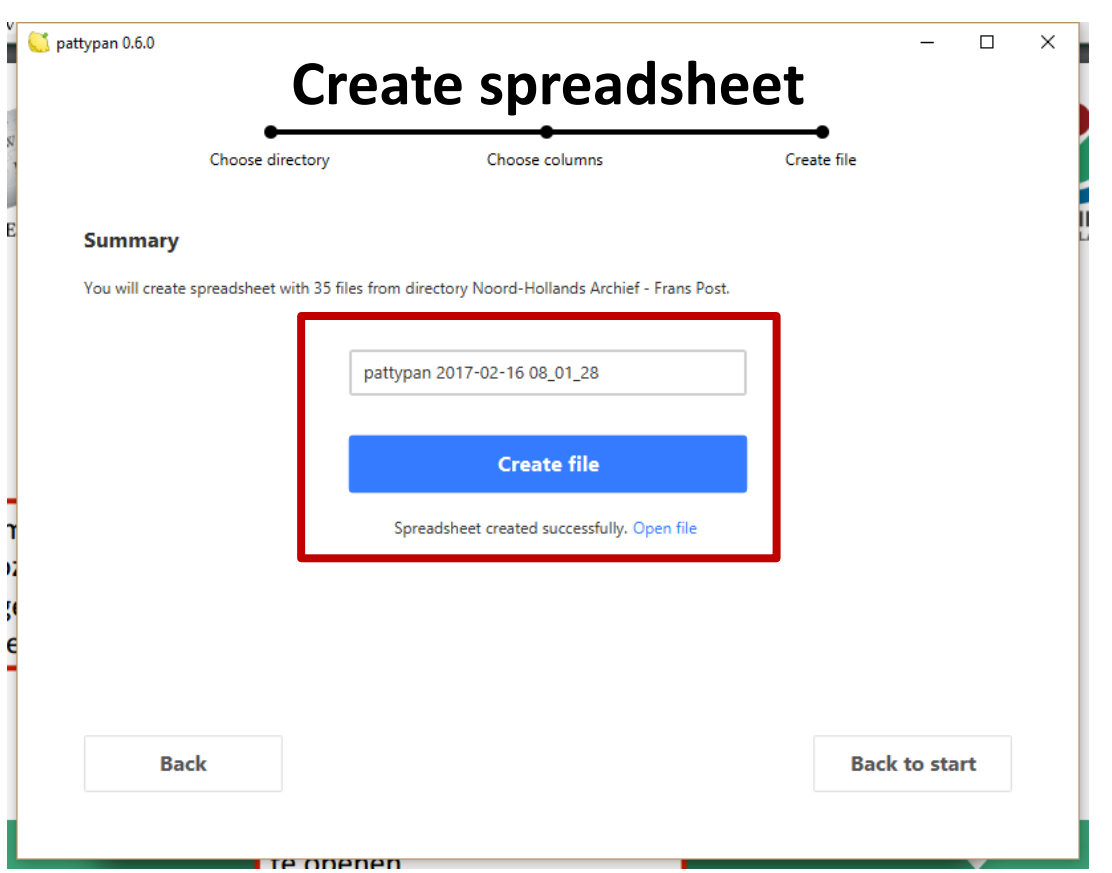

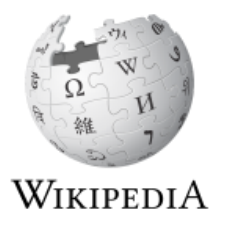

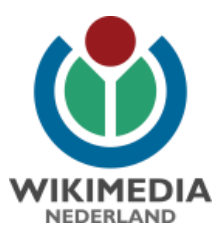

#### **Spreadsheet: data worksheet**

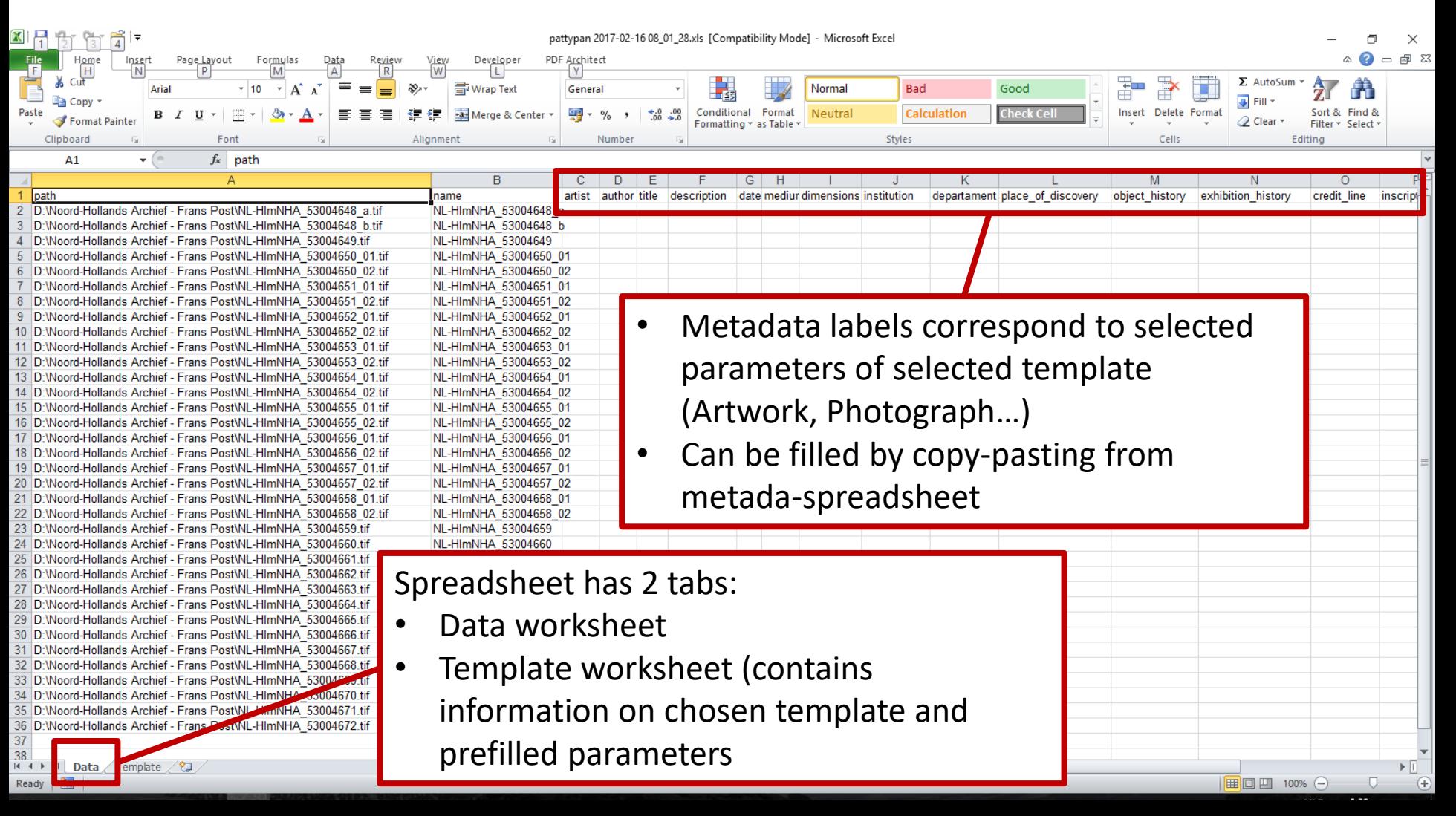

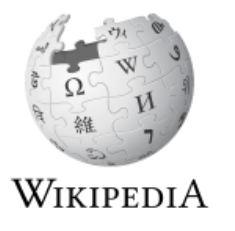

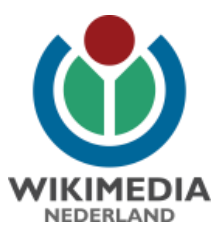

#### **Spreadsheet: Template worksheet**

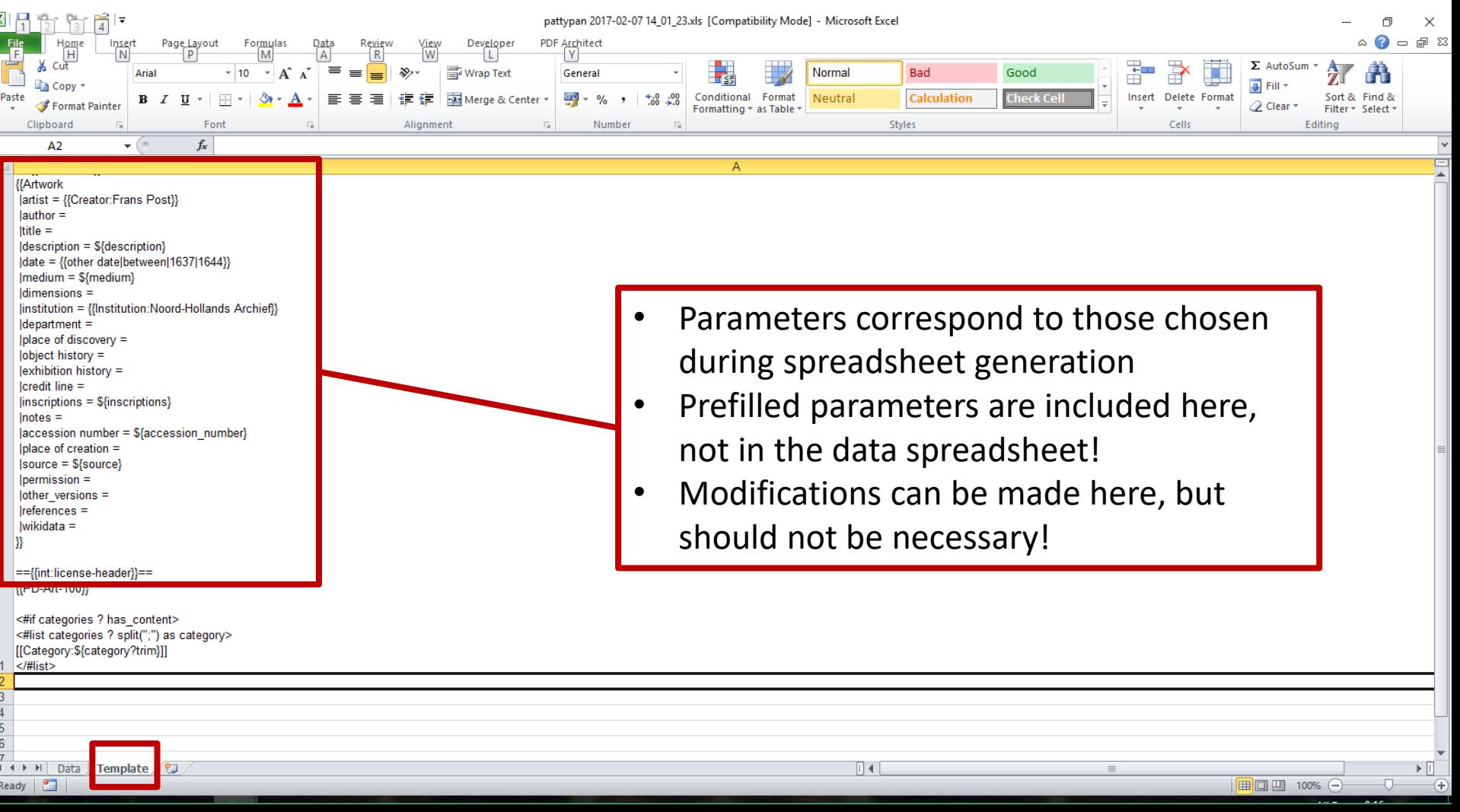

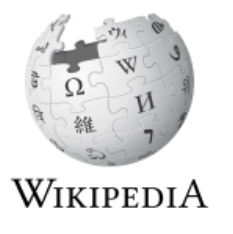

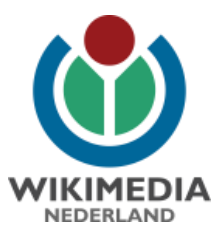

#### **Fill data worksheet**

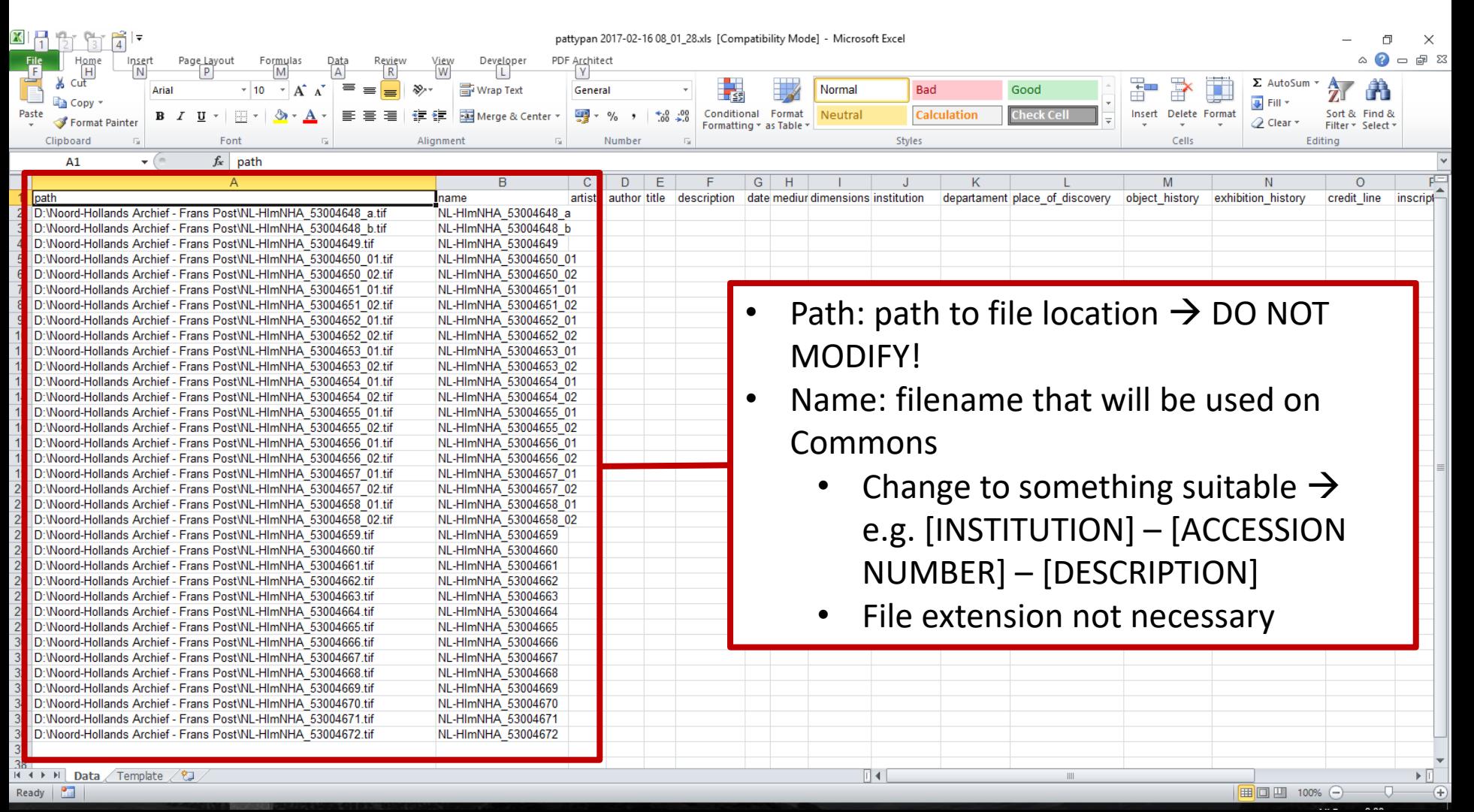

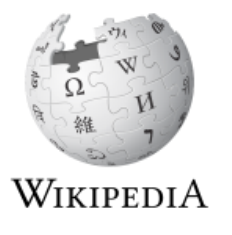

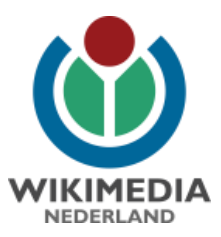

### **Fill data worksheet**

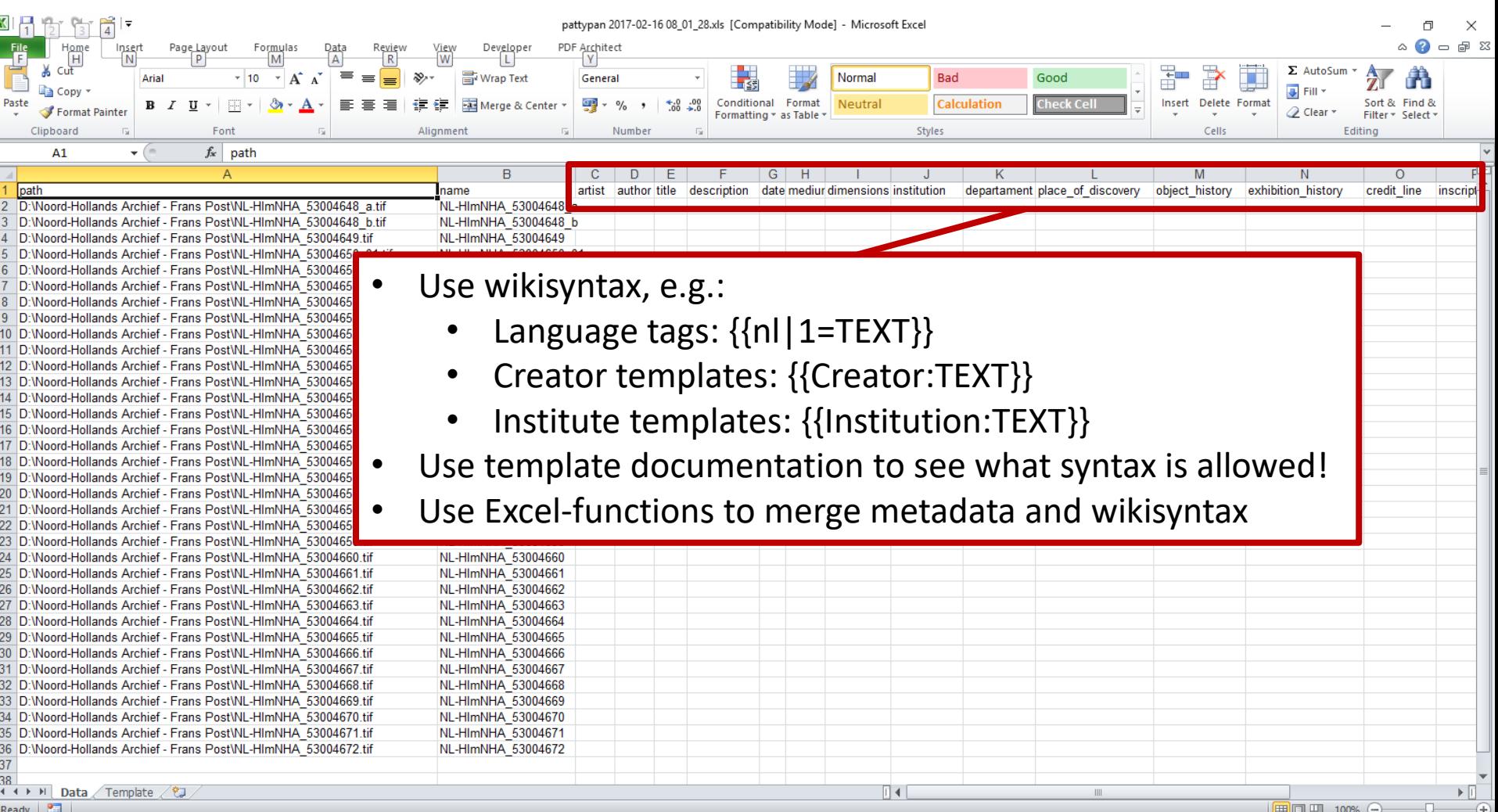

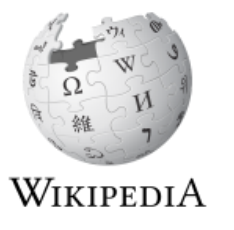

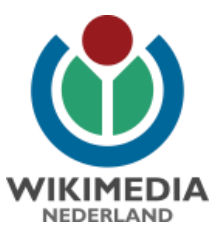

#### **Example data worksheet**

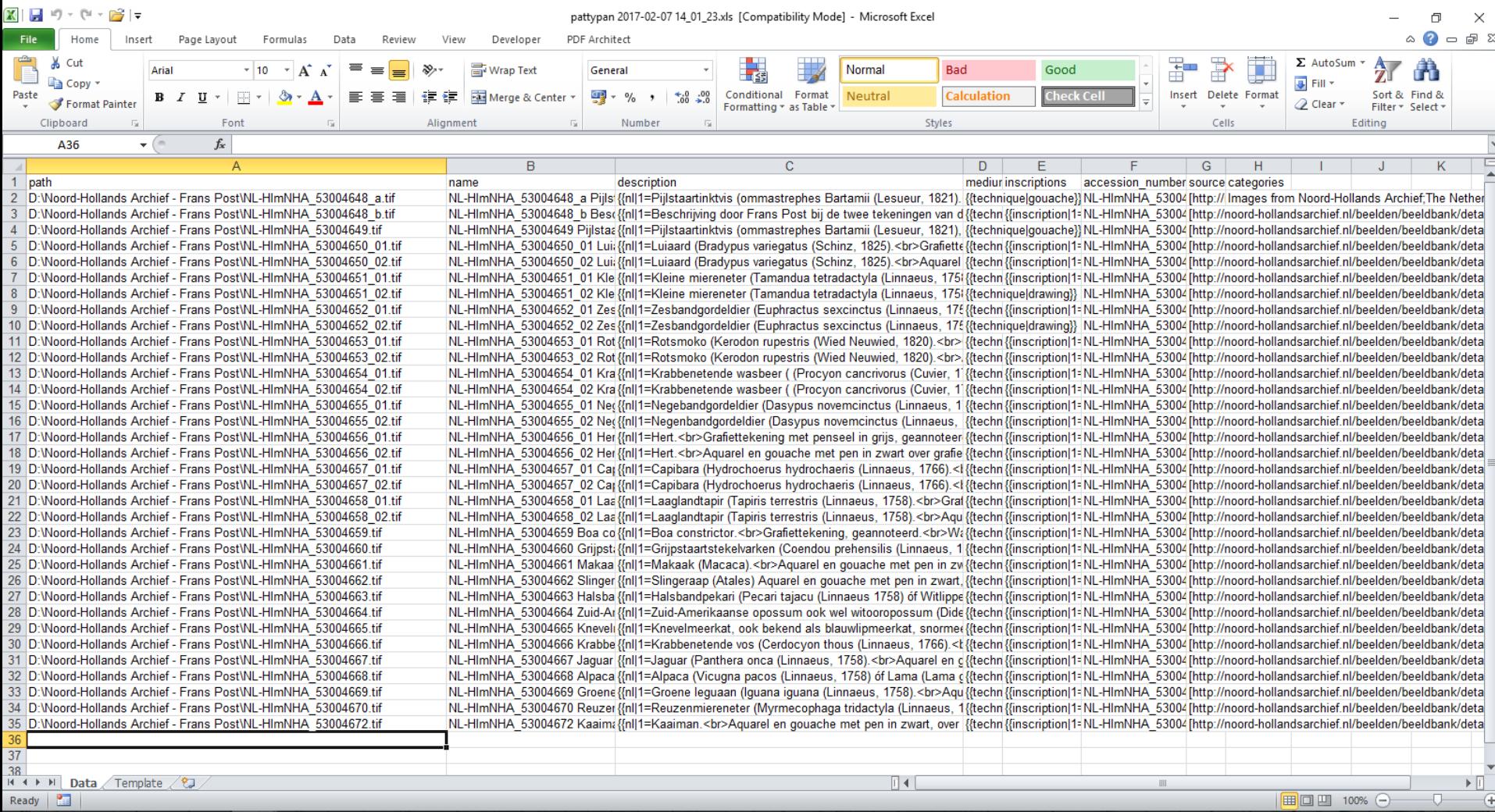

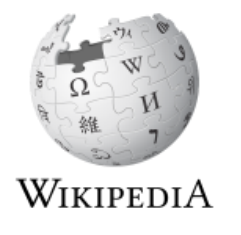

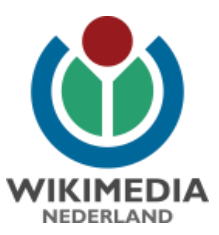

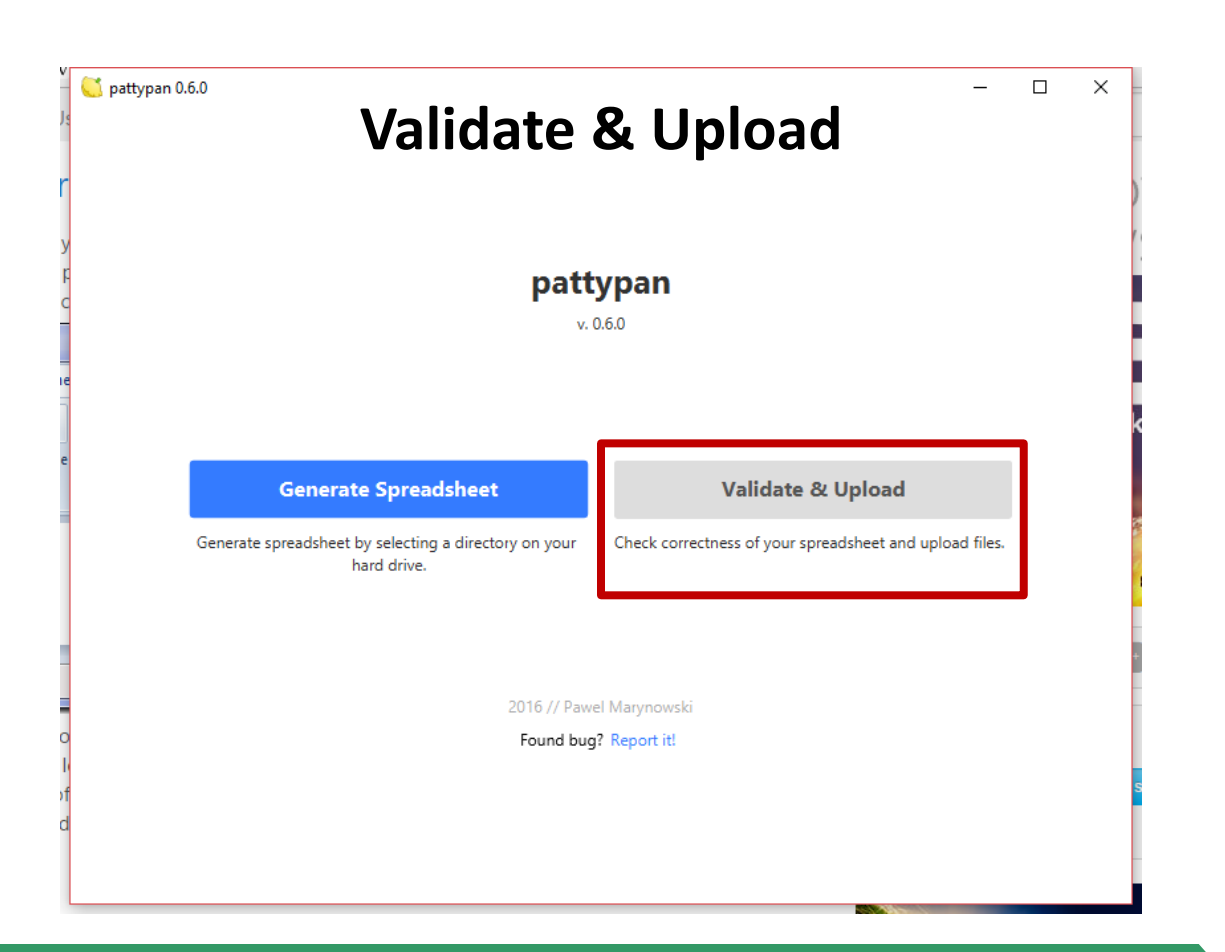

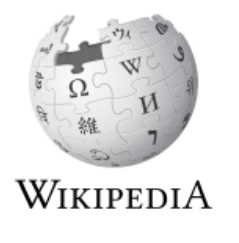

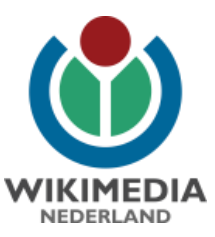

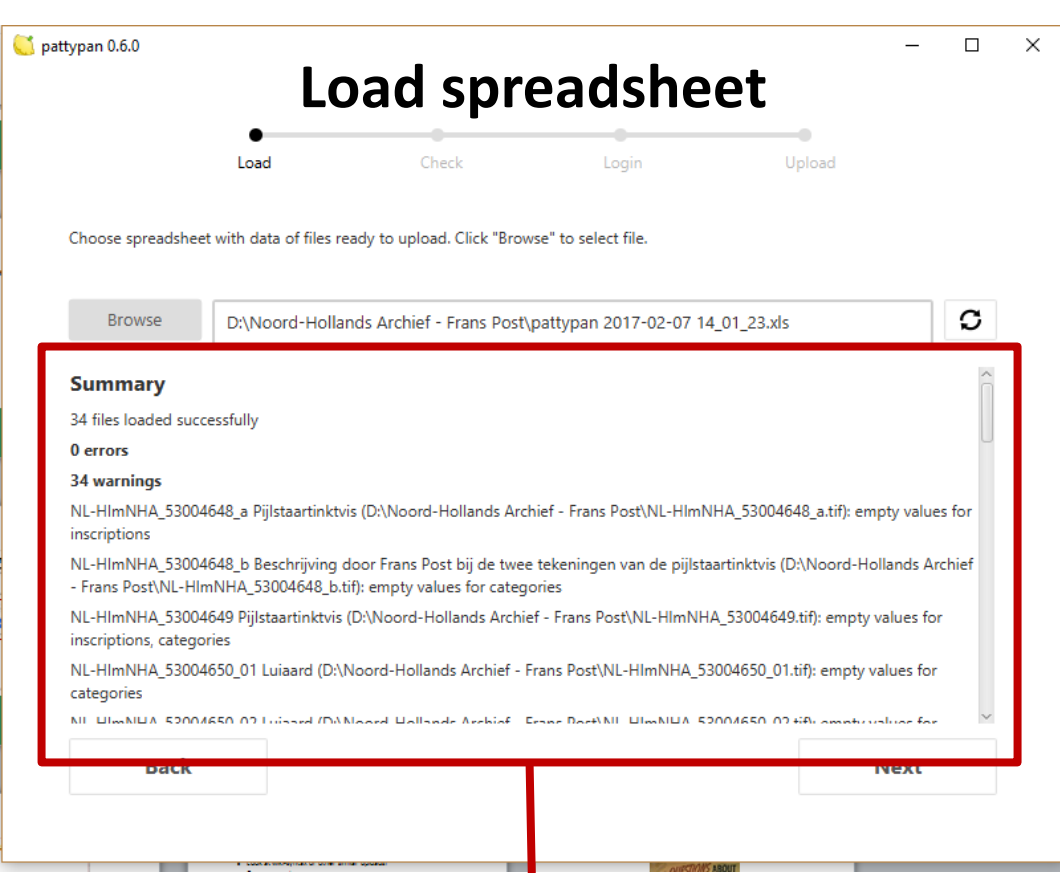

- Check of folder / spreadsheet contents
- Error summary  $\rightarrow$  go back to spreadsheet and fix if necessary

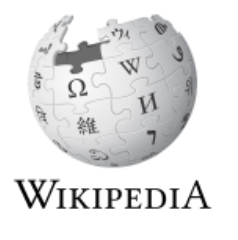

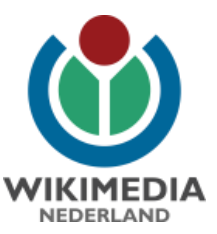

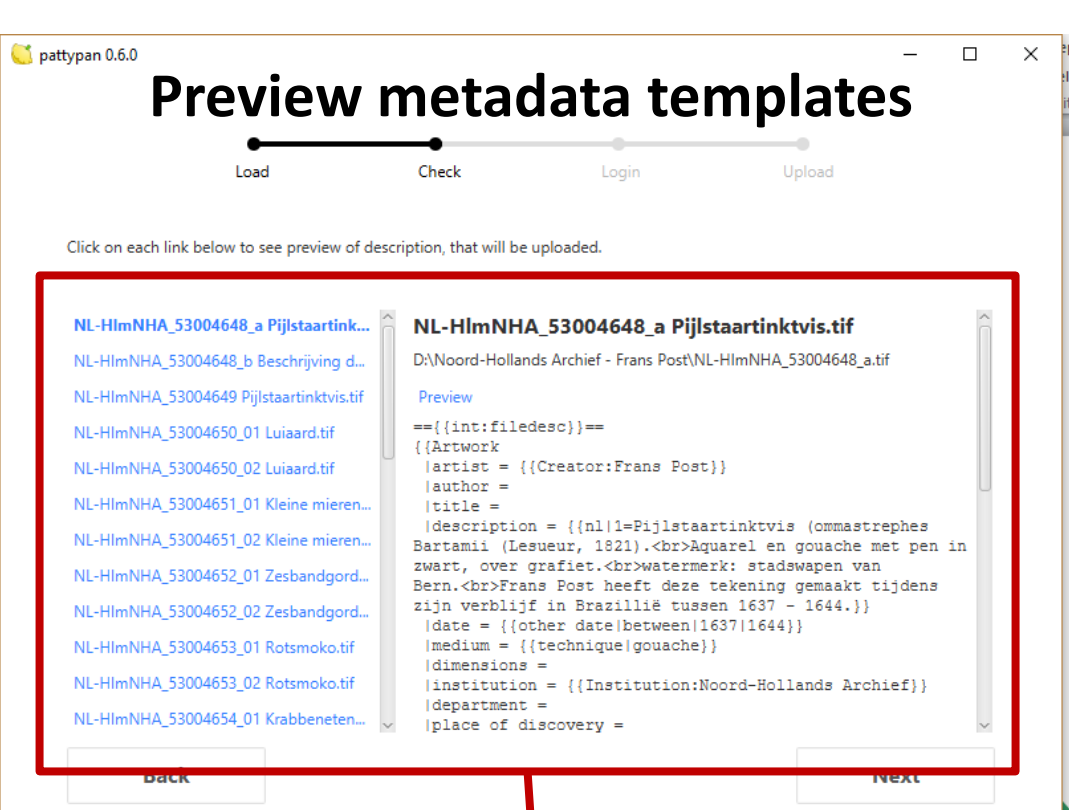

- Preview of filled metadata templates  $\rightarrow$  this is the tekst that will be uploaded to Commons
- Click links to preview mockup of file page on Commons  $\rightarrow$ another check for errors
- Double check for errors  $\rightarrow$  correcting them here is easier than on Wikimedia Commons!

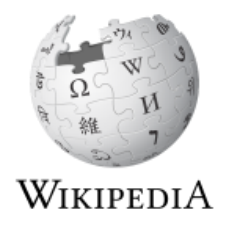

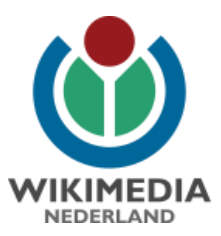

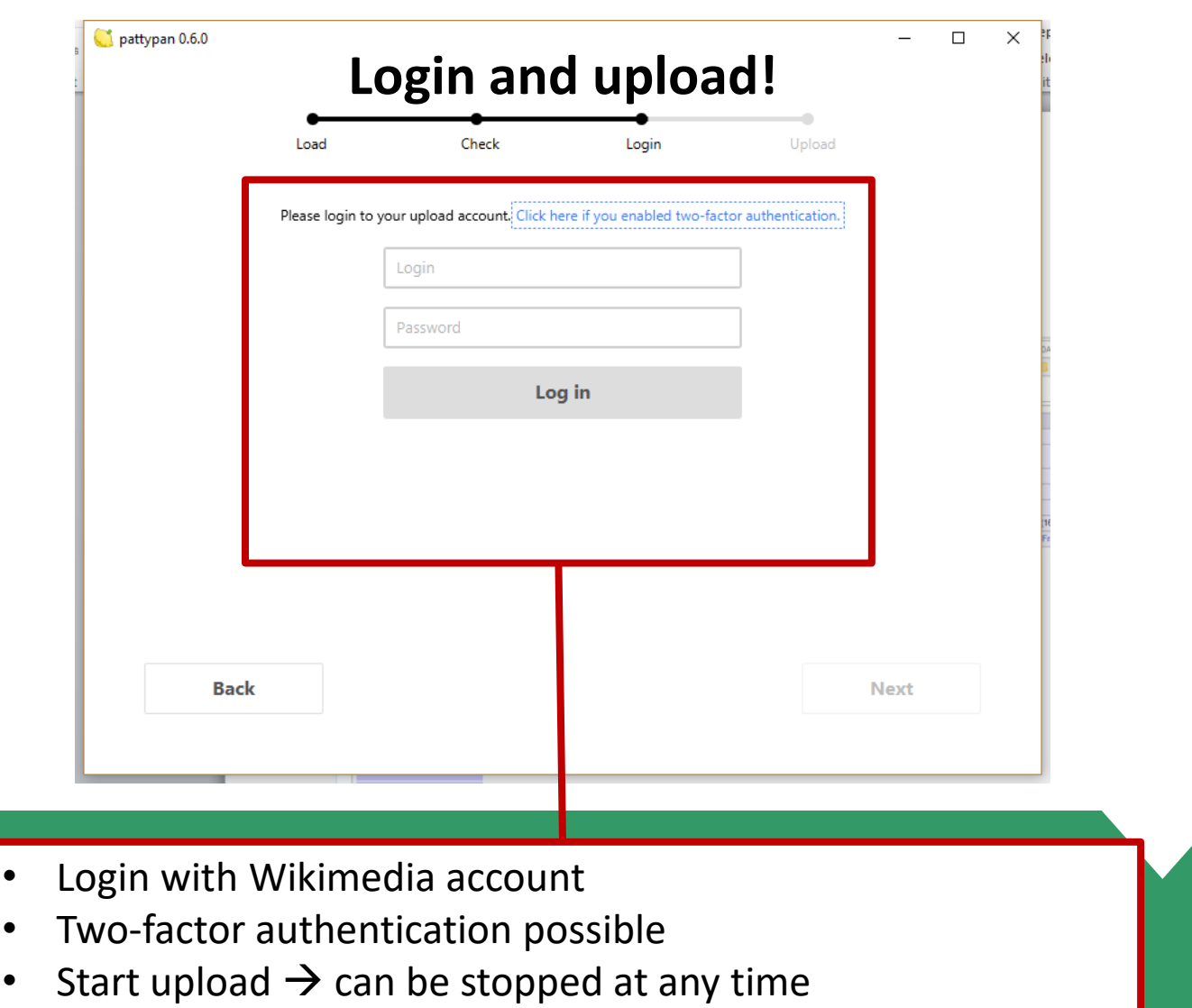

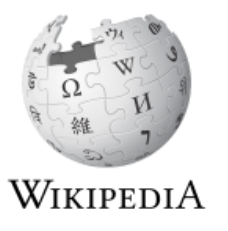

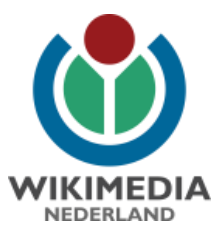

#### **Mockup file page on Wikimedia Commons**

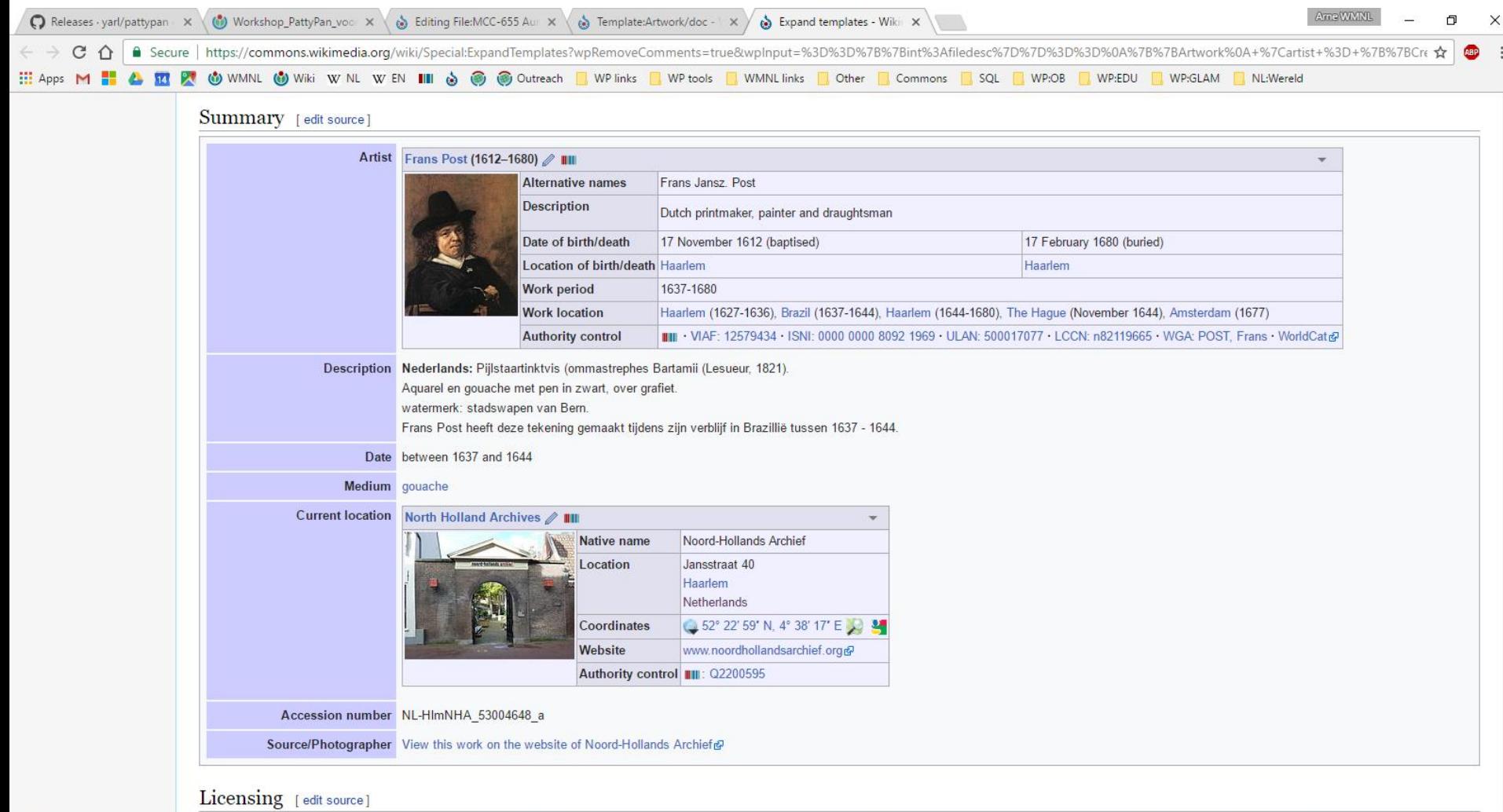

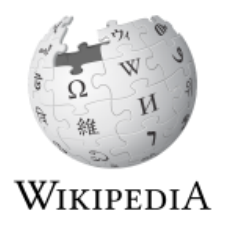

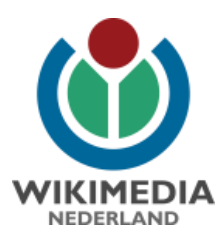

# **Finally…**

- Look at wiki-syntax of other similar uploads!
- Commons category:
	- Uploaded with pattypan (added automatically)
- Provide feedback to the developer!
	- User:Yarl
	- https://commons.wikimedia.org/wiki/Commons:Pattypan
	- https://github.com/yarl/pattypan

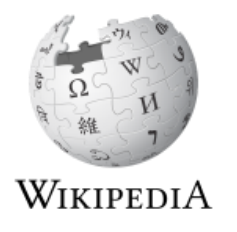

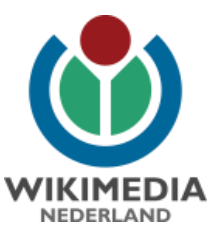

# Questions...?

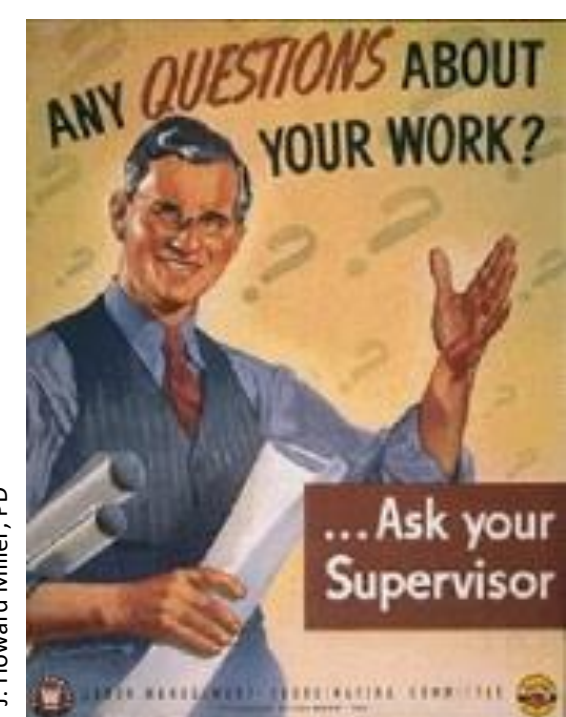

J. Howard Miller, PD

**Arne Wossink** wossink@wikimedia.nl